## **How to add text to speech to" quick access" toolbar in Word**

- 1. Select drop down menu: W≣ ↽  $\overline{\phantom{a}}$ O  $\equiv$ **FILE INSE HOME** ∦ Cut l<br>lightopy Paste  $\blacktriangleright$  Format Painter Clipboard Гý, L Ţ
- 2. Choose "more commands"
- 3. Change command search from "popular commands" to "all commands"

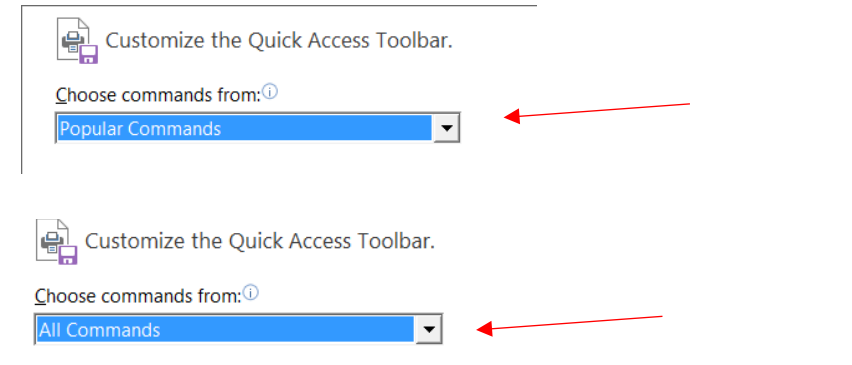

4. Scroll down until you locate the "Speak" command and click "add"

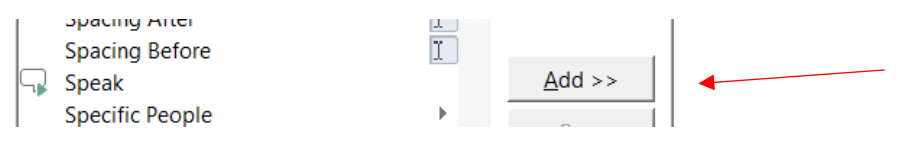

5. Click "okay"

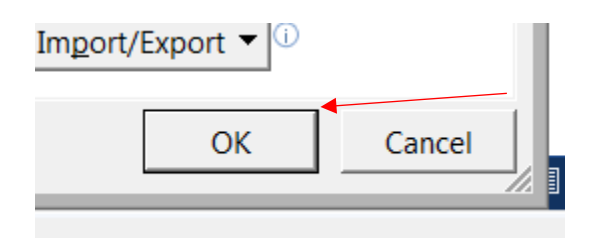

6. A "speak" button will now show in "quick access" tool bar

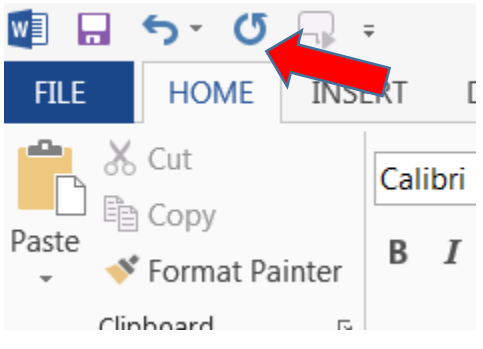

7. Select any text you want read back and then click the speak button to hear the text